## Mail function manual

- 1 The default title is Alarm Message; it may intercept by email system, pls change the email title.
- 2 Go to System->NetService to enable cloud function as below.

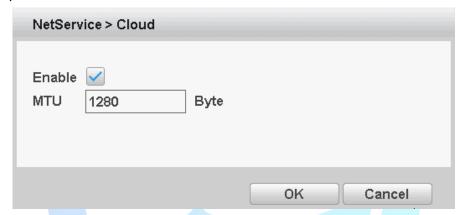

3 Go to System->Network, set DNS as 114.144.114.114 and 8.8.8.8 as below.

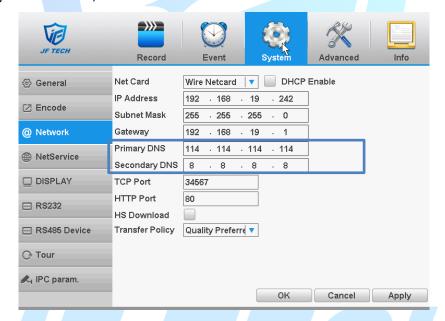

4 Go to Info->Version to check if the Nat status of your device is connected.

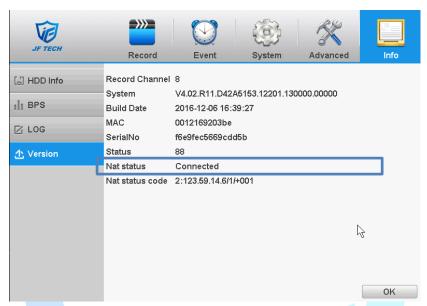

5 If you want to use Gmail or yahoo, pls enable SSL, port:465.

5.1 Gmail

The SMTP sever of Gmail is smtp.gmail.com

5.2 Yahoo

The SMTP server of Yahoo is smtp.mail.yahoo.com

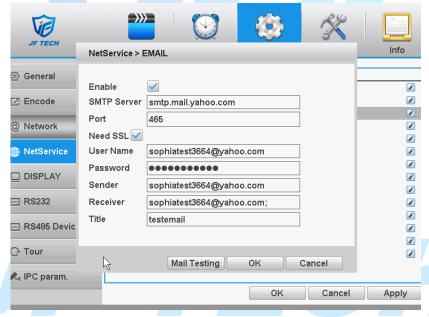

6 If you want to use Gmail or yahoo, go to Account->Security Setting to enable Allow less secure apps.

6.1 Gmial

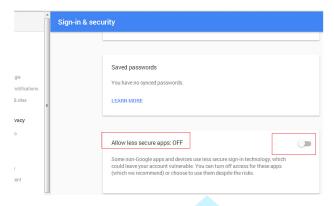

6.2 Yahoo

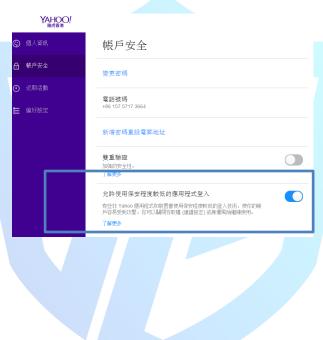

## JF TECH